## **Limite de suite**

Logiciel utilisé : GeoGebra Nom du fichier : LimSuite.ggb Niveau : 1re S ou Terminale S

Cet imagiciel permet de visualiser la limite d'une suite en s'appuyant sur l'image du « tube » qui, à partir d'un certain rang, contient tous les termes de la suite.

La suite  $(u_n)$  est définie pour tout *n* de  $N^*$  par :  $u_n = 2 - \frac{1}{2}$  $5\sin\left(n\frac{\pi}{6}\right)$ 2 ´  $\frac{2}{n}$ .

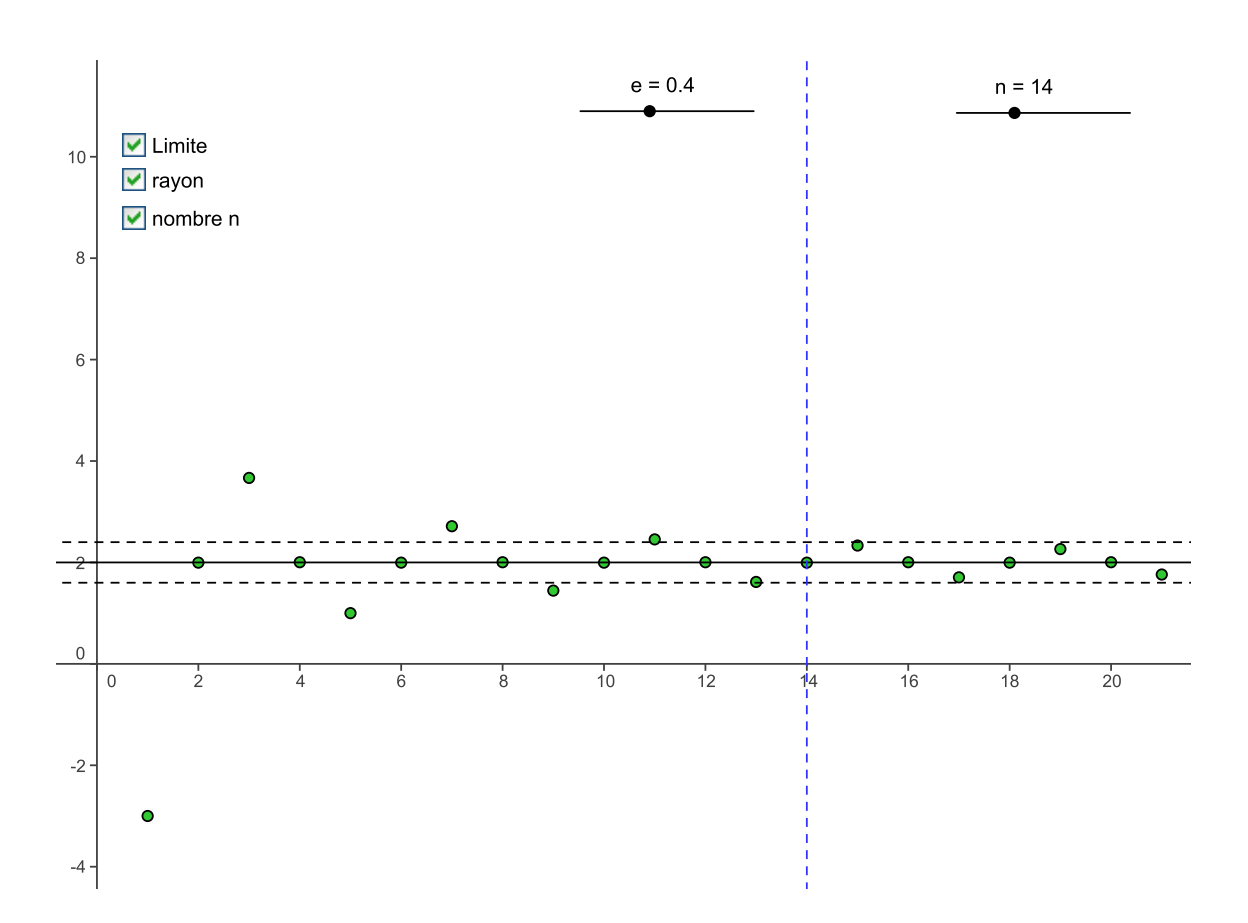

Dans cet exemple on voit que, à partir de *n* = 14 (ligne bleue verticale en pointillés), tous les termes de la suite sont dans l'intervalle [1,6 ; 2,4].

On peut, au moyen des curseurs, modifier la valeur du rayon e et celle de *n*.

Avec les cases à cocher, on peut visualiser :

- la limite de la suite ;
- le « tube » autour de cette limite ;
- le nombre *n* à partir duquel tous les termes de la suite sont dans le « tube ».